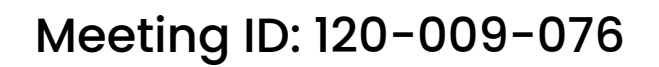

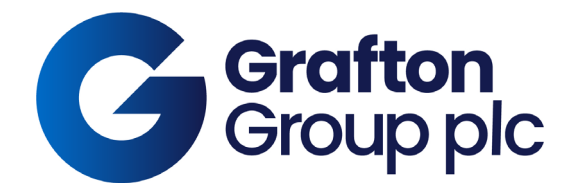

# **Guide to accessing the Grafton AGM via Lumi**

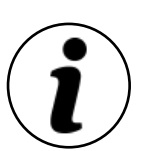

## **Meeting Access**

Shareholders can access the Grafton AGM electronically by accessing the meeting website [https://web.lumiagm.com](https://web.lumiagm.com/)

Lumi is compatible with the latest browser versions of Chrome, Firefox, Internet Explorer 11 (Internet Explorer V10 and lower are not supported), Edge and Safari and can be accessed using any web browser, on a PC or smartphone device.

On accessing the meeting website, you will be asked to enter a Meeting ID which is **120-009-076.** You will then be prompted to enter your unique Login ID and PIN. The Login Code is your 11 digit Investor Code (IVC), including any leading zeros. The PIN is the last 4 digits of the IVC. Access to the meeting will be available from 10:00am on 28 April 2021.

#### **Broadcast**

The meeting will be broadcast in audio format. Once logged in, and at the commencement of the meeting, you will be able to listen to the proceeding of the meeting on your device.

If you do not want to ask questions, but simply listen to the AGM, you can do so through the Lumi website. However, if you wish to raise a question at the AGM, you must dial in to the conference call (see Questions below).

An active internet connection is required at all times in order to listen to the audiocast. It is the user's responsibility to ensure you remain connected for the duration of the meeting.

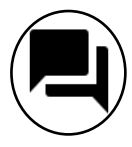

## **Questions**

To be able to speak at the meeting, shareholders will need to dial the telephone number and Conference ID, which will be accessible once you have logged into the website which will be available from 10:00a.m. on 28 April 2021.

If you join the telephone call to ask a question, but are also listening to the meeting through the website, please ensure that the website is muted so that there is no interference between the two when speaking.

## **Proxies and corporate representatives**

If you hold interests in the ordinary shares of the Company through either a participant account in the EB System or as CREST Depository Interests through CREST and wish to access the Lumi platform you should arrange to have yourself appointed as your own proxy, as explained in the notes 8 and 9 of the Notice of AGM or alternatively, please contact the Company Secretary by email to [meetings@graftonplc.com](mailto:meetings@graftonplc.com)